# Registrazione di nuovi DAE

Per registrare un nuovo DAE è necessario essere in possesso del relativo PlusTrac™ Activation Certificate (Certificato di attivazione PlusTrac). Per la registrazione in PlusTrac è necessario un codice di attivazione univoco per ciascun DAE.

## 1: Fare clic su "Equipment" (Apparecchi) nella barra del menu

Selezionare e cliccare su "Equipment" (Apparecchi).

### 2: Fare clic su "New AED" (Nuovo DAE)

Cliccare su "+ New AED" (+Aggiungi DAE) per registrare il DAE.

#### 3: Registrare il DAE

Apparirà una finestra che consentirà di registrare il nuovo DAE. Per prima cosa è necessario selezionare l'"AED Type" (Tipo di DAE) da registrare all'interno del menu a tendina.

Quindi scegliere il "Site" (Sito) presso cui è installato il DAE. Fornire quindi la "Location" (Ubicazione) del DAE. Con "Ubicazione" si intende una descrizione del punto in cui è installato il DAE presso il sito. Se il DAE non è ancora installato, è possibile selezionare "No Location" (Nessuna ubicazione). Selezionare "New Location" (Nuova ubicazione) per aggiungere un'ubicazione per il DAE. Una volta selezionata (o creata) un'ubicazione, verrà chiesto di inserire la data di installazione.

Nel campo "Activation Code" (Codice di attivazione), inserire l'apposito codice reperibile sul certificato di attivazione.

Infine, inserire il "Serial number" (Numero di serie) del DAE. Questo numero è generalmente reperibile sul retro del DAE. Per accedervi, potrebbe essere necessario estrarre il DAE dalla sua custodia di trasporto.

Le informazioni che possono essere facoltativamente aggiunte includono lo "Storage type" (Modalità di conservazione) nonché la "Firmware version" (Versione del firmware) del DAE.

Una volta completata l'aggiunta delle informazioni relative al DAE, fare clic su "Create" (Crea).

## Modifica dei DAE

#### 1: Fare clic su "Edit" (Modifica)

Nella scheda AED (DAE), porre il puntatore su "Edit" (Modifica) e fare clic su "Edit" (Modifica) nel menu a tendina.

#### 2: Modificare le informazioni relative al DAE

Apportare eventuali modifiche al record del DAE. È possibile modificare l'"AED Type" (Tipo di DAE), il "Site" (Sito) presso il quale il DAE è registrato, la "Location" (Ubicazione) del DAE presso il sito di registrazione, il "Serial number" (Numero di serie), lo "Storage type" (Modalità di conservazione) e la "Firmware version" (Versione del firmware).

Fare clic su "Save" (Salva) per salvare le modifiche apportate.

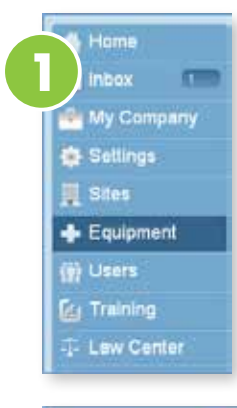

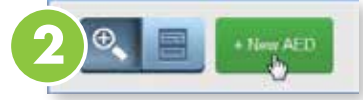

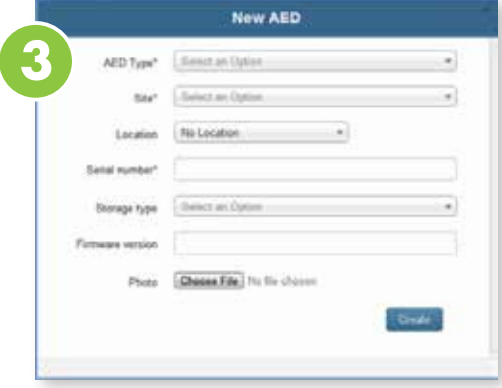

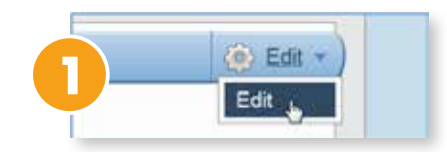